# Javascript Events

Web Authoring and Design

Benjamin Kenwright

## Outline

- Review
- ■What do we mean by a Javascript Events?
- Common Event Examples
  - Timer, Key Input, Mouse
- Summary
- Review/Discussion

# Question

■Write down a simple `forms' html/javascript example – which will trigger (call) javascript function

### Answer

```
<!DOCTYPE html>
<html>
<body>
Enter value and click "Submit" to submit the form:
<form id="frm1">
  Enter value: <input type="text" name="fname"><br>
  <input type="button" onclick="myFunction()">
</form>
<script>
function myFunction() {
    //.....
</script>
</body>
</html>
```

# Question

■Write down an example of a Javascript object – contains, a variable and a method

### Answer

```
var student = {
    name: "Jack",
    age: 12,
    getName: function()
    {
        alert(this.name);
    }
};
```

# Question

■ Write a simple javascript program that would store a cookie

### Answer

```
<html>
  <head>
     <script type = "text/javascript">
        <!--
           function WriteCookie()
              if( document.myform.customer.value == "" ){
                  alert("Enter some value!");
                 return;
               cookievalue= escape(document.myform.customer.value) + ";";
              document.cookie="name=" + cookievalue;
              document.write ("Setting Cookies: " + "name=" + cookievalue );
        //-->
     </script>
   </head>
   <body>
      <form name="myform" action="">
         Enter name: <input type="text" name="customer"/>
         <input type="button" value="Set Cookie" onclick="WriteCookie();"/>
      </form>
   </body>
</html>
```

# Question

■Write a simple javascript program that would 'read' a cookie back in from storage

#### Answer

```
<html>
  <head>
     <script type="text/javascript">
        <!--
           function ReadCookie()
              var allcookies = document.cookie;
              document.write ("All Cookies: " + allcookies);
              // Get all the cookies pairs in an array
              cookiearray = allcookies.split(';');
              // Now take key value pair out of this array
              for(var i=0; i<cookiearray.length; i++) {
                 name = cookiearray[i].split('=')[0];
                 value = cookiearray[i].split('=')[1];
                 document.write ("Key is : " + name + " and Value is : " + value);
        //-->
     </script>
  </head>
   <body>
     <form name="myform" action="">
         click the following button and see the result:
        <input type="button" value="Get Cookie" onclick="ReadCookie()"/>
     </form>
  </body>
</html>
```

### **Event**

- What is an 'event' in Javascript?
- Give some examples of events you might be interested in?
- ■Where would you use events?

# Events/Triggers

Javascript has callback functions that trigger when specific events occur For example, timing triggers, mouse

movement, mouse button presses, ...

### Timer

- Javascript timer is an element of code that triggers after a certain period of time has elapsed
- There are two types of Timers you can create in JavaScrit
- Triggers just once after a certain period of time
- 2. Long time firing timers, that continually triggers at set intervals

# setInterval() Method

The setInterval() Method returns a unique ID with which the timer can be canceled at a later time

#### Syntax:

window.setInterval("functionname", time in milliseconds);

#### Example:

var intVal = setInterval(function(){alert('Timer Here')},4000);

# Example

# Question

■ What is the name of the Javascript event timer?

- a) SetInterval
- b) setInterval
- c) setTimeInterval
- d) setTimer

# Answer

b) setInterval

# Stop setInterval() method

```
If you want to stop the execution of setInterval() method, call clearInterval() method and just pass the interval ID returned by the setInterval() method
```

#### Syntax:

clearInterval(intervalVariable)

#### Example:

```
var timeVar =
  setInterval(function(){alert('Timer
  Here')},4000); clearInterval(timeVar);
```

# Question

Javascript event method to stop a timer is called:

- a) stopTimer
- b) clearInterval
- c) resetInterval
- d) killTimer

# Answer

b) clearInterval

# What does the following example do?

```
<html>
<head>
<title>Demo of Image moving across screen in JavaScript</title>
<script language='JavaScript' type='text/JavaScript'>
function timer()
    // image will scroll across the screen slowly
    var x =document.getElementById('i1').offsetLeft;
    x = x + 1;
    document.getElementById('i1').style.left = x + "px"; // vertical movment
    myTime=setTimeout('timer()',10);
</script>
</head>
<body >
 <imq src="./fish.gif" id='i1' style="position:absolute; left: 100; top: 100;">
 <input type=button onClick=timer() value='Start'>
</body>
</html>
```

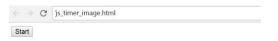

#### Answer

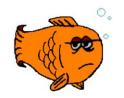

Scrolling Image

■Image of a fish with identifier 'i1' will scroll across the screen when the timer is started

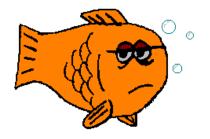

# Key Press Events

■ Capture 'key' presses

// Add an event listener to the keypress event.document.addEventListener("keydown", KeyDown, false);

# Example

```
<html>
<head>
<title>JavaScript Example</title>
<script language='JavaScript' type='text/JavaScript'>
// when key is pressed (user input)
function KeyDown (e)
    var xdir = 0;
    if (e.keyCode == 39) { xdir = 2; } // right key
    if (e.keyCode == 37) { xdir = -2; } // left key
    // image will scroll across the screen slowly
    var x =document.getElementById('i1').offsetLeft;
    x = x + xdir:
    document.getElementById('i1').style.left = x + "px"; // vertical movment
function start()
    // Add an event listener to the keypress event.
    document.addEventListener("keydown", KeyDown, false);
</script>
</head>
<body >
 <imq src="./fish.gif" id='i1' style="position:absolute; left: 100; top: 100;">
 <input type=button onClick=start() value='Start'>
</body>
</html>
```

### Mouse Events

■ Mouse Movement

// Add an event listener to the mouse
event.document.addEventListener('mousemove',
MouseMove);

# Example

```
<html>
<head>
<title>JavaScript Example</title>
<script language='JavaScript' type='text/JavaScript'>
// when key is pressed (user input)
function MouseMove (e)
    var mx = e.pageX;
    var my = e.pageY;
    // image position
    var x =document.qetElementById('i1').offsetLeft;
    x = mx;
    document.getElementById('i1').style.left = x + "px"; // vertical movment
function start()
{
    // Add an event listener to the mouse event.
    document.addEventListener('mousemove', MouseMove);
</script>
</head>
<body >
  <imq src="./fish.gif" id='i1' style="position:absolute; left: 100; top: 100;">
  <input type=button onClick=start() value='Start'>
</body>
</html>
```

# Text Javascript

- Place text on screen
  - ⊳e.g., feedback, warnings, ....
- Move around/display feedback from Javascript
- <div id='msg'>..</div>
  - document.getElementById("msg").innerHTML='..'

# Example

```
<html>
<head>
<title>JavaScript Demo</title>
<script language='JavaScript' type='text/JavaScript'>
function timer()
   // image will scroll across the screen slowly
    var x =document.getElementById('msg').offsetLeft;
    x = x + 1;
    document.getElementById('msg').style.left = x + "px"; // vertical movment
   myTime=setTimeout('timer()',10);
    document.getElementById("msg").innerHTML= 'timer value: ' + x;
</script>
</head>
<body >
    <input type=button onClick=timer() value='Start'>
    <div id='msg' style="position:absolute; left: 100; top: 100;">Press Start...</div>
</body>
</html>
```

# Output

Start

Press Start...

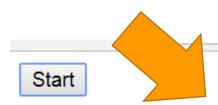

timer value: 236

### **Review Events**

- Timer
- Keyboard Input
- Mouse Input
- Set Text (Move Around Screen)

# Example

https://zjnu2017.github.io/WAD/test/javascripsanta.html

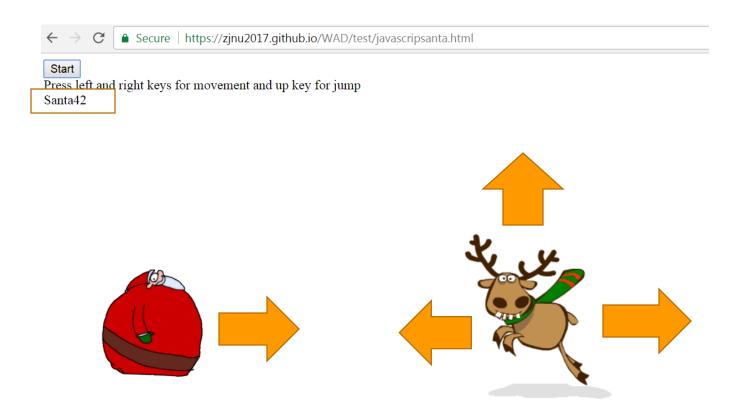

### Other Events

Other events for you to investigate and try out:

```
document.addEventListener('mousedown',startDrag,false);
document.addEventListener('mousemove',drag,false);
document.addEventListener('mouseup',stopDrag,false);
document.addEventListener("click", mouseClick, false);
document.addEventListener("mouseover", overFunction);
```

# Run Locally

- Your website should work 'offline' locally if you download the html
  - ⊳e.g., not hardcoded to your github domain
- For instance, if you upload it to a different domain

# Professional Design

- Consistency
- Clean and Logical
- Design and Plan First
  - Use HTML/CSS/Javascript to create your design/dream

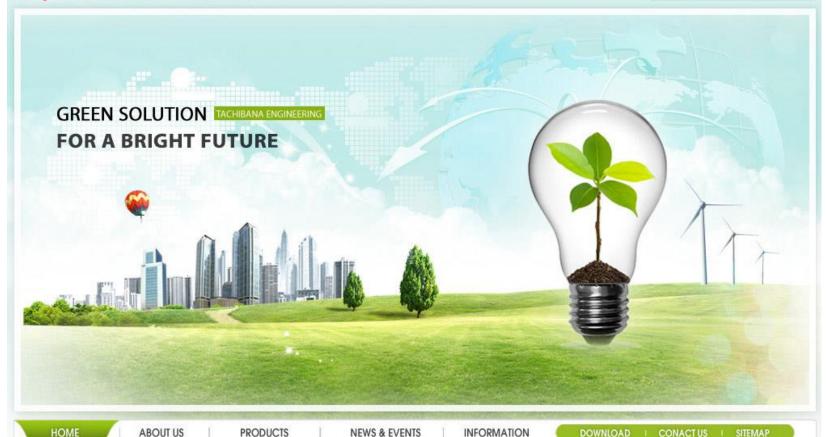

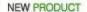

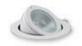

FREEDOM IS A NOVEL BY AMERICAN AUTHOR JONA-THAN FRANZEN...

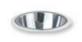

FREEDOM IS A NOVEL BY AMERICAN AUTHOR

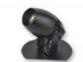

FREEDOM IS A NOVEL BY AMERICAN

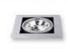

FREEDOM IS A NOVEL BY AMERICAN AUTHOR JONATHAN

#### NEWS

EVENT

+ MORE

#### HOLID AY

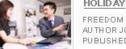

FREEDOM IS A NOVEL BY AMERICAN AUTHOR JONATHAN FRANZEN. IT WAS PUBLISHED BY FARRAR, STRAUS AND ....

- · FREEDOM IS A NOVEL BY AMERICAN
- · FREEDOM IS A NOVEL BY AMERICAN

2011-06-11 2011-06-28

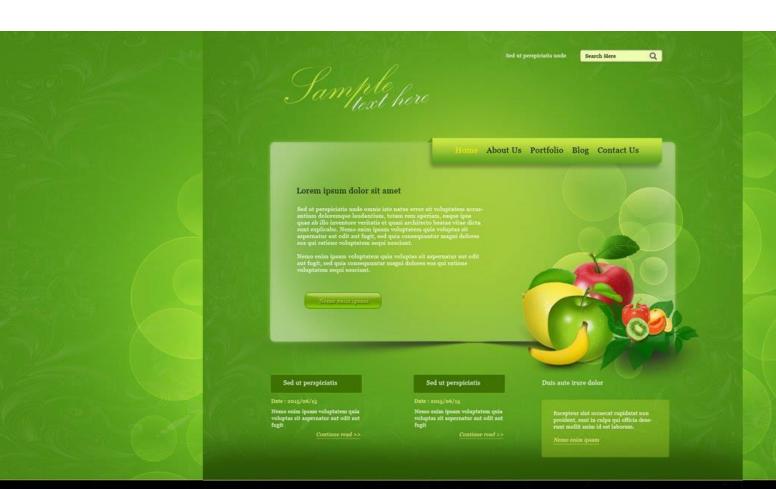

#### About Us

Lorem ipsum dolor sit amet, consectetur adipiacing elit, sed do einsmod tempor incididunt ut labore et dolore magna aliqua. Ut enim ad minim veniam, quis nostrud exercitation ullamco laboris nisi ut aliquip ex ea commodo consecuat.

Duis aute irure dolor in reprehenderit in voluptate velit ease cillium dolore eu fugiat wella pariatur.

Sample here

Home | About Us | Portfolio | Blog | Contact Us Copyright © 2015 Website Name. All Rights Reserved

Where do I enter my password? | Enroll

PERSONAL BANKING

**BUSINESS BANKING** 

**INSURANCE** 

PRIVATE ADVISORY

ABOUT STAR

Search

Q

Let's Chat

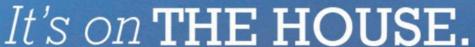

#### **NO-FEE HOME EQUITY**

line of credit with rates as low as

LEARN MORE

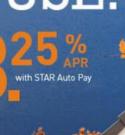

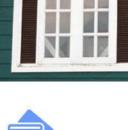

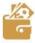

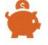

#### Open Account

Apply online in 10 minutes: Checking, Savings, HSA, or Certificate of Deposit.

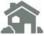

#### Apply: Mortgage

Open the door to your dream home! Get pre-approved online.

#### Apply: Credit Card

Personal or Business; Whatever your needs, we have a credit card that's right for you!

#### Make a Payment

An easy way to make your loan payment online - fast and easy!

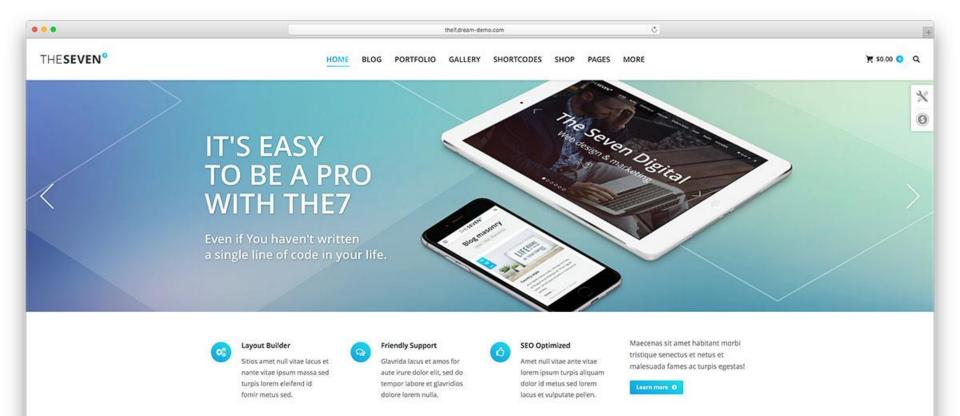

#### **CORE FEATURES OF THE7**

Super powerful & easy to use theme

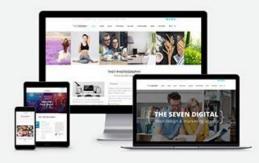

Maecenas sit amet tincidunt elit. Pellentesque habitant morbi tristique senectus et netus et malesuada fames ac turpis egestas nulla facilisi. Nulla facilisi tristique senectus et netus et malesuada fames ac turpis egestas.

- Exclusive slideshows
- Multiple header layouts
- Professional ready-made skins
- 10+ custom widgets
- Easy to use layout builder
- 40+ visual shortcodes
- 100% Mobile tested
- Premium-class support
- Tested with popular plugins
- SEO optimized

### This Week

- Review Slides
- Read Associated Chapters
- **■** Group Project (Christmas Theme)
  - Website & Javascript Game
  - **■**Video
- Create a Simple Javascript Examples
  - Test it locally (e.g., local computer in Chrome or Explorer)

# Summary

- Overview of Javascript Events
- Javascript Game
  - ■Interactive and Dynamic
- Hands-On/Practical

# Questions/Discussion